# **Table of Contents**

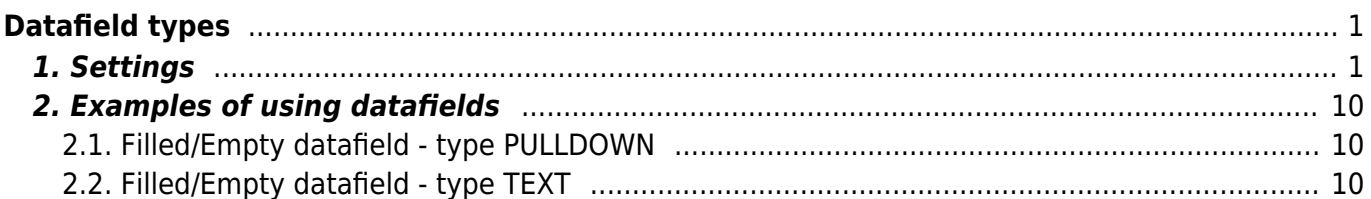

# <span id="page-2-0"></span>**Datafield types**

# <span id="page-2-1"></span>**1. Settings**

Datafields are located Settings  $\rightarrow$  Common settings  $\rightarrow$  Datafield types. By pressing "F2-ADD NEW" can create a new datafield.

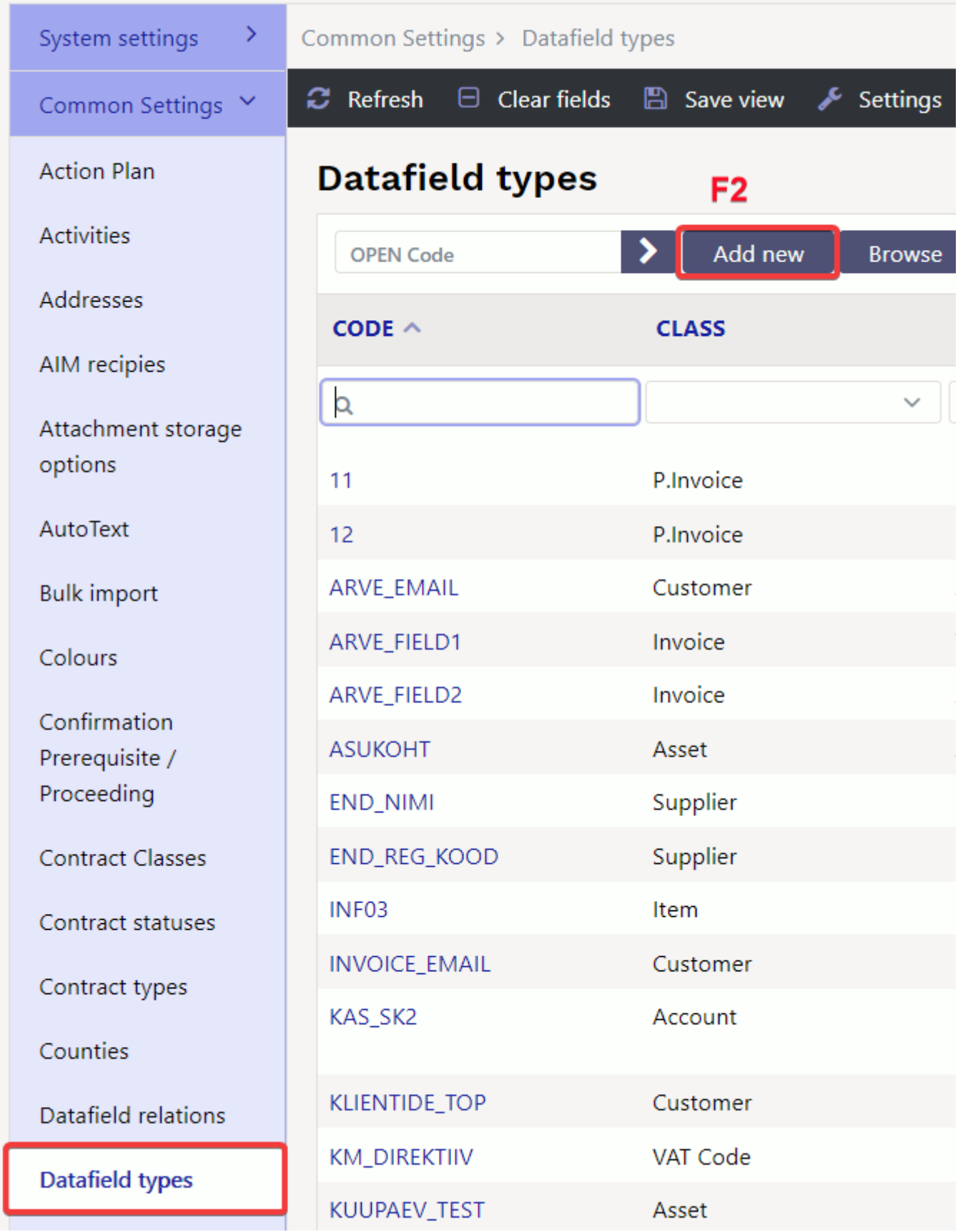

An empty datafield card opens:

**Code** - datafield code

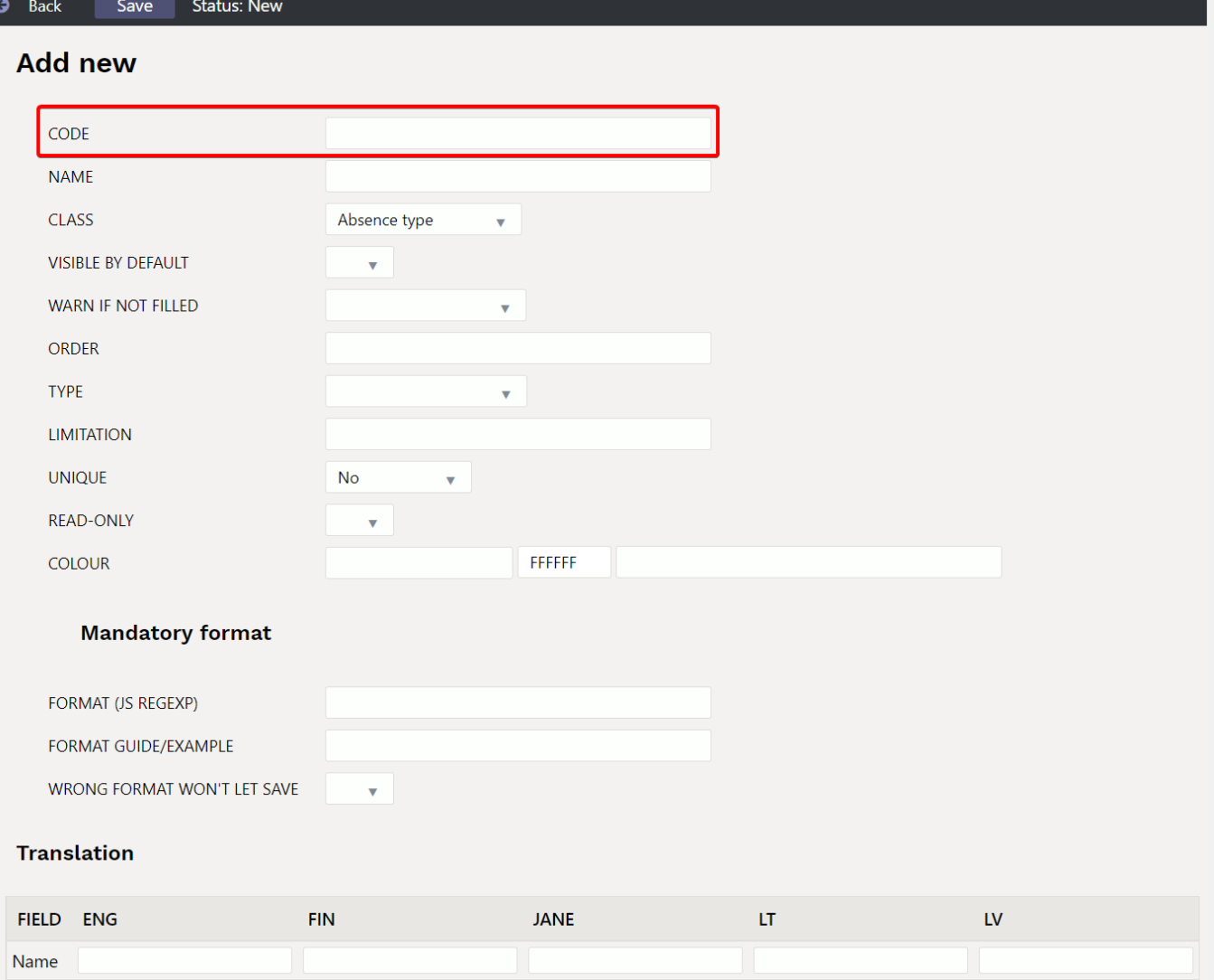

**Name** - datafield name, it also goes to the document as the name of the datafield.

**Class** - indicates on which document this datafield goes to. If you select "Common", this datafield can be used for all documents in the list.

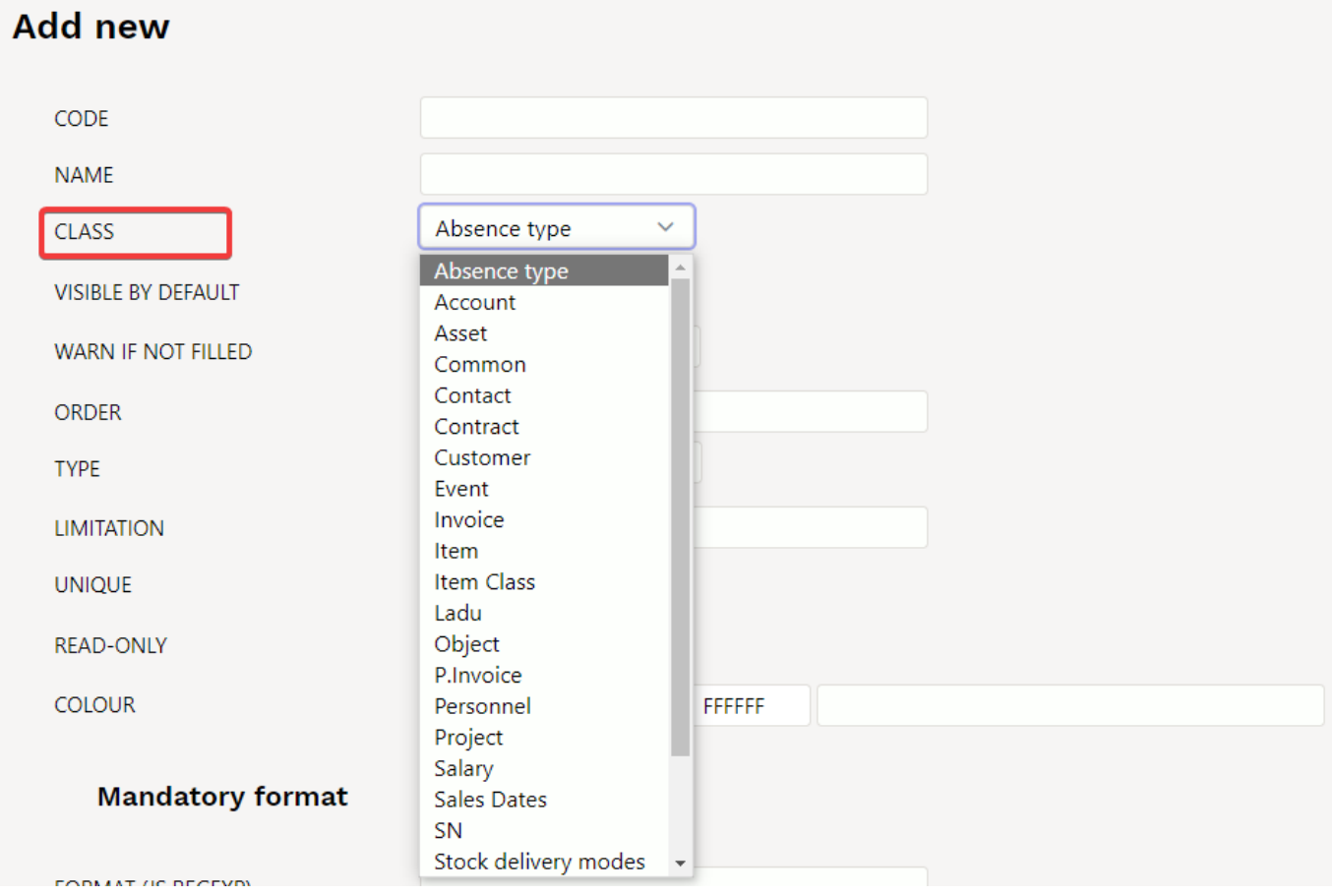

**Visible by default** - can be set whether this datafield is immediately visible on the document or should be added from the drop-down menu.

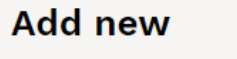

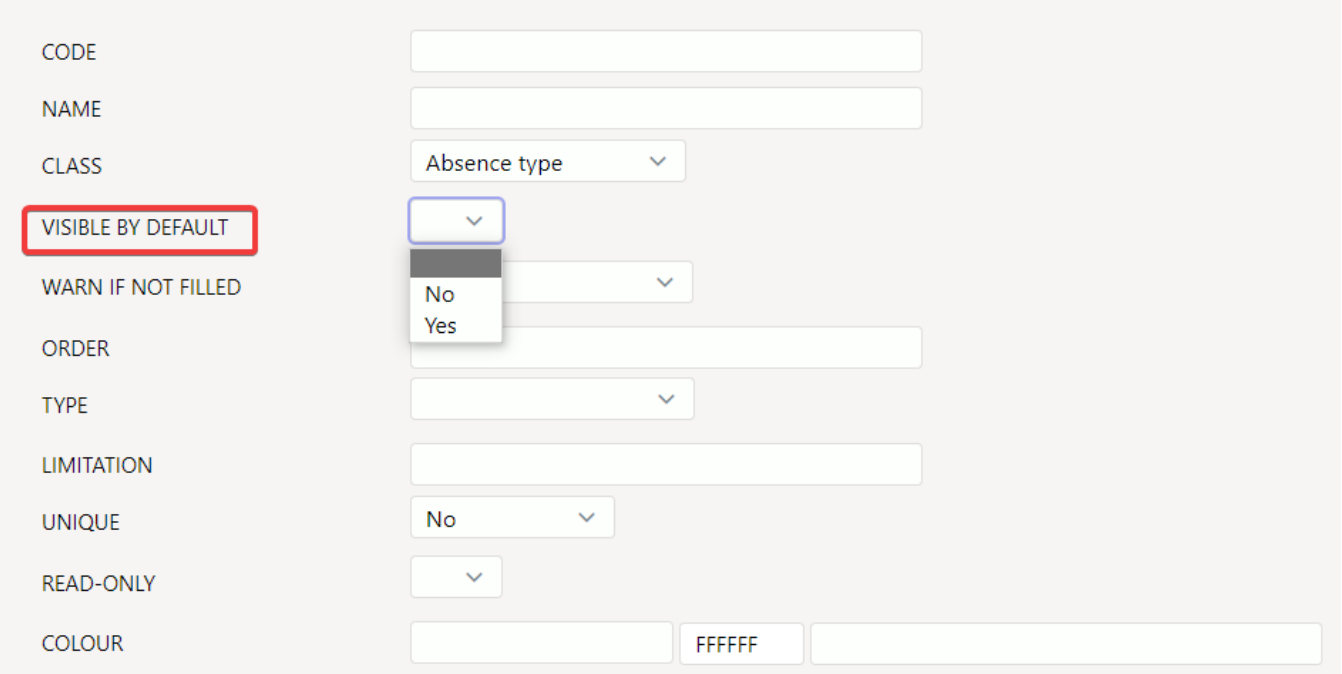

Warn if not filled - can be set whether a warning is displayed, a warning is not displayed or a warning is displayed and document cant be saved if this field is left blank.

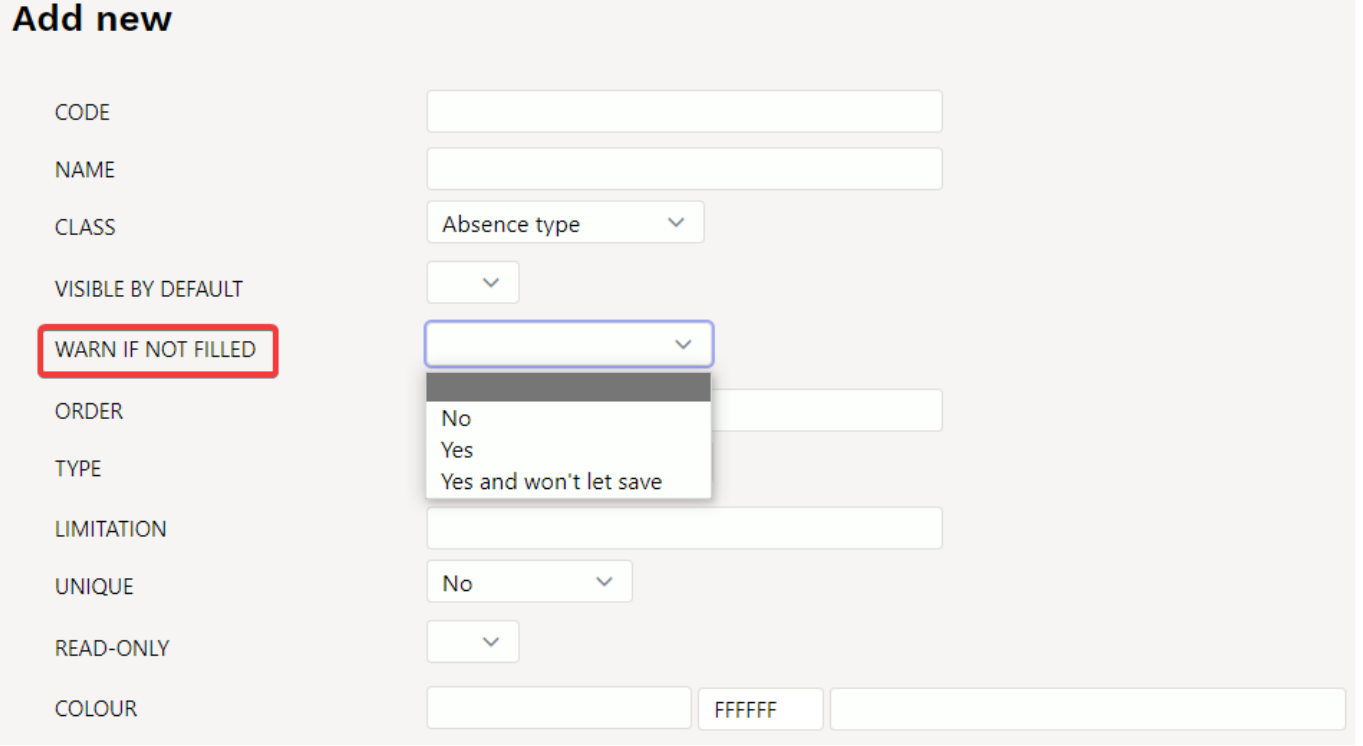

**Order** - can be set in which order datafields are placed on document. For example, if 1 is marked in this datafield cell, it would always be the first datafield.

Different levels datafields must be sorted from smaller to larger and must be set to visible by default when datafields are related.

**Type** - sets datafield type. If the Type cell is left blank, any content can be written in the datafield. If Type: Text is selected, different text can also be written to this datafield, but this type creates placeholder from the tabel Settings → Common settings → Auto text. If Type: Item is selected, you can select an item from item browser by double-clicking in the the document datafield cell. Other options work by the same logic.

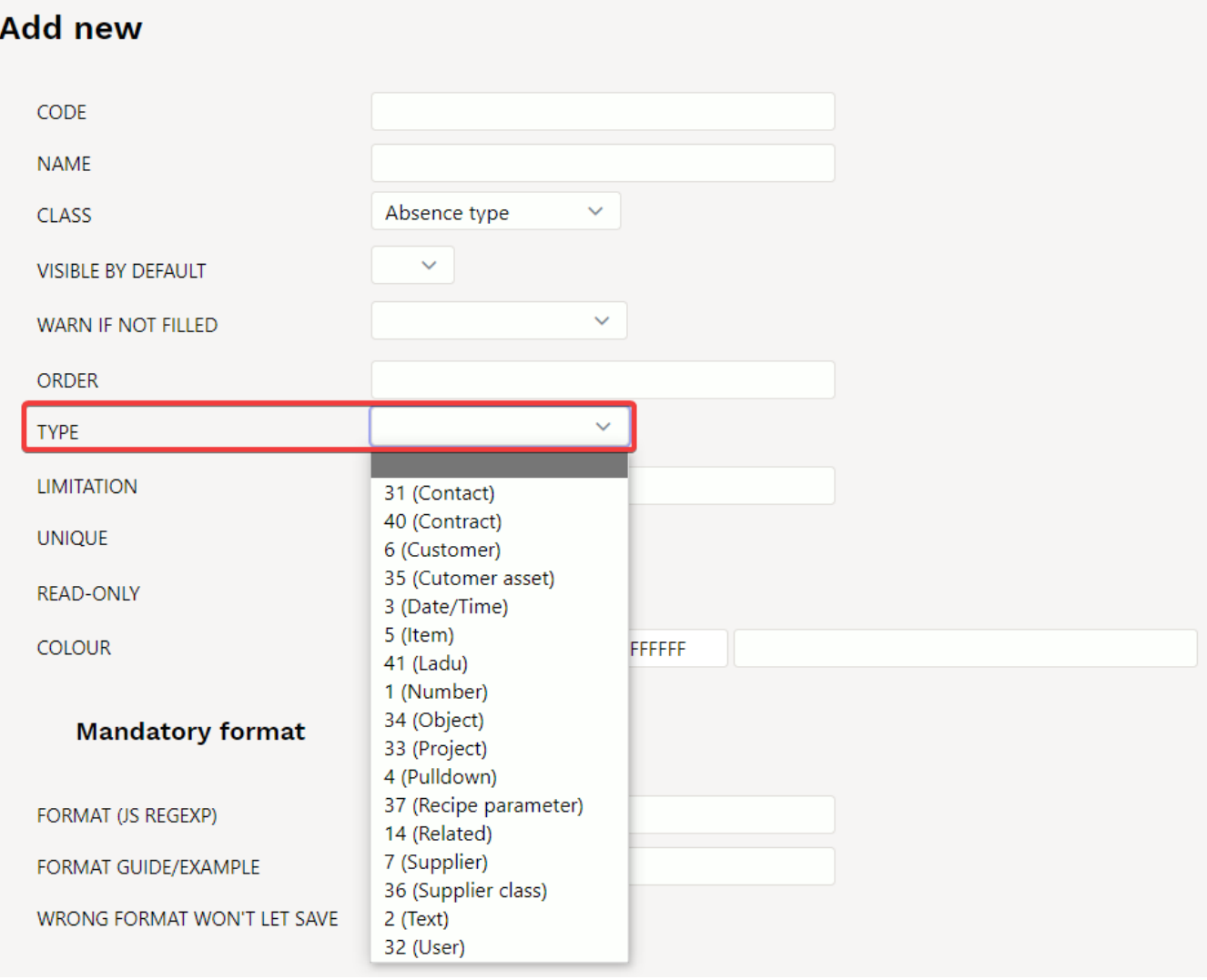

- **Date**: date/time type datafield, right click on datafield opens calendar
- **Item**, **Supplier**, **User**, **Customer asset**, **Customer**, **Contact**, **Object**, **Project**, **Text** are text type datafield, which opens corresponding placeholder with double-click or right-click.
- **Number**: number type datafield, gives warning when entering text
- **Related**: several datafields can be related and the contents depend on each other's choices. Defined in the module [Lisaväljade Seosed](https://wiki.directo.ee/et/yld_lisavaljad_seosed) and configured using the **Limitation** field.
- **Pulldown**: datafield with predefined options

**Limitation** - according to the type **Related** and **Pulldown** type datafield can be defined here.

- Related the related code is defined here and the format of the multi-level datafield is CODE: level, for example CARS:1
- Pulldown option list separated with commas If an empty selection is required, the content should start with a comma. For example, Dog, Cat, Pig

**Unique** - the contents may appear only once in the register or whether one datafield can be used twice in a single document or not - otherwise a warning.

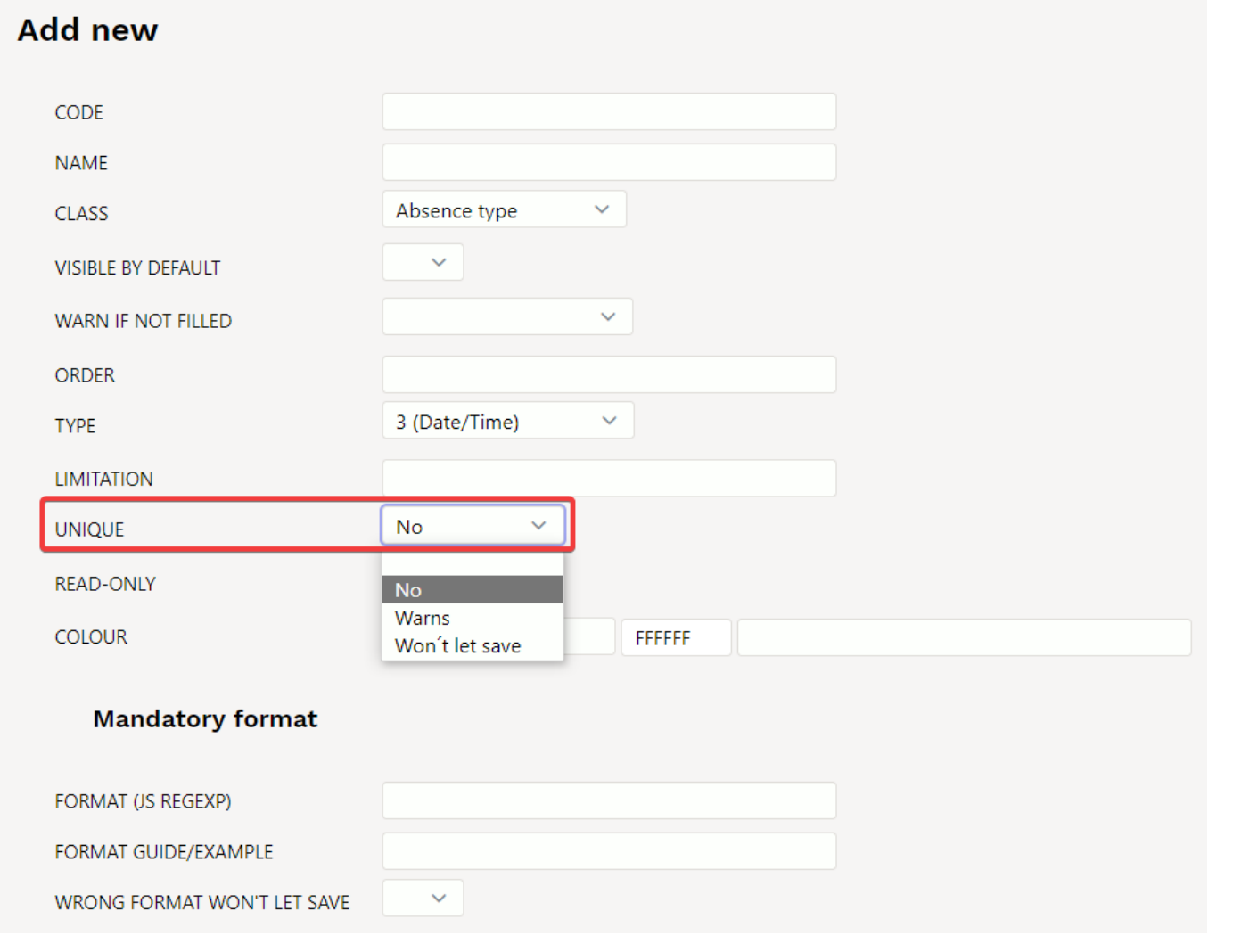

**Colour** - possible to choose what colour the datafield is on the document.

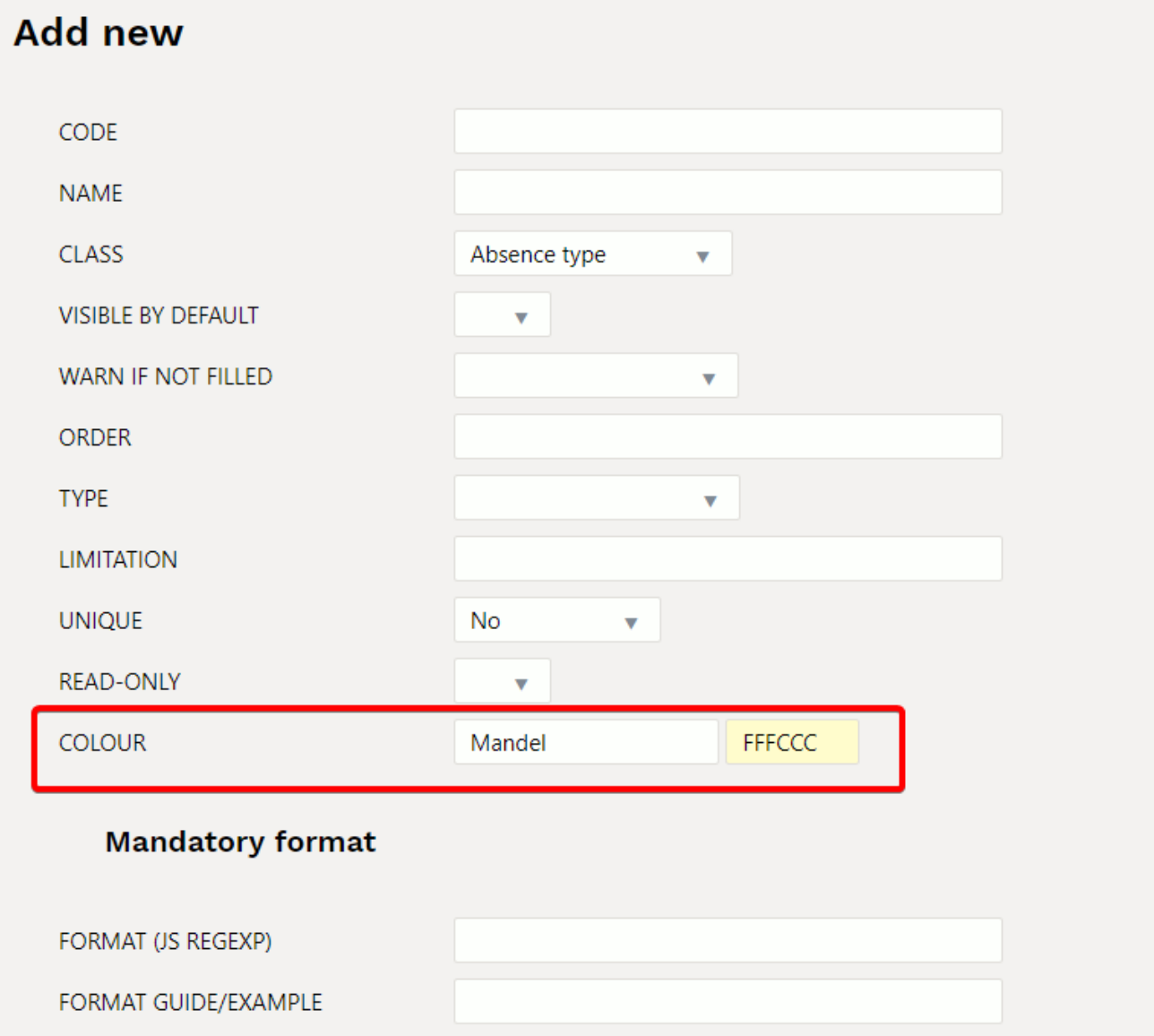

 $\overline{\mathbf{v}}$ 

**Mandatory format**

WRONG FORMAT WON'T LET SAVE

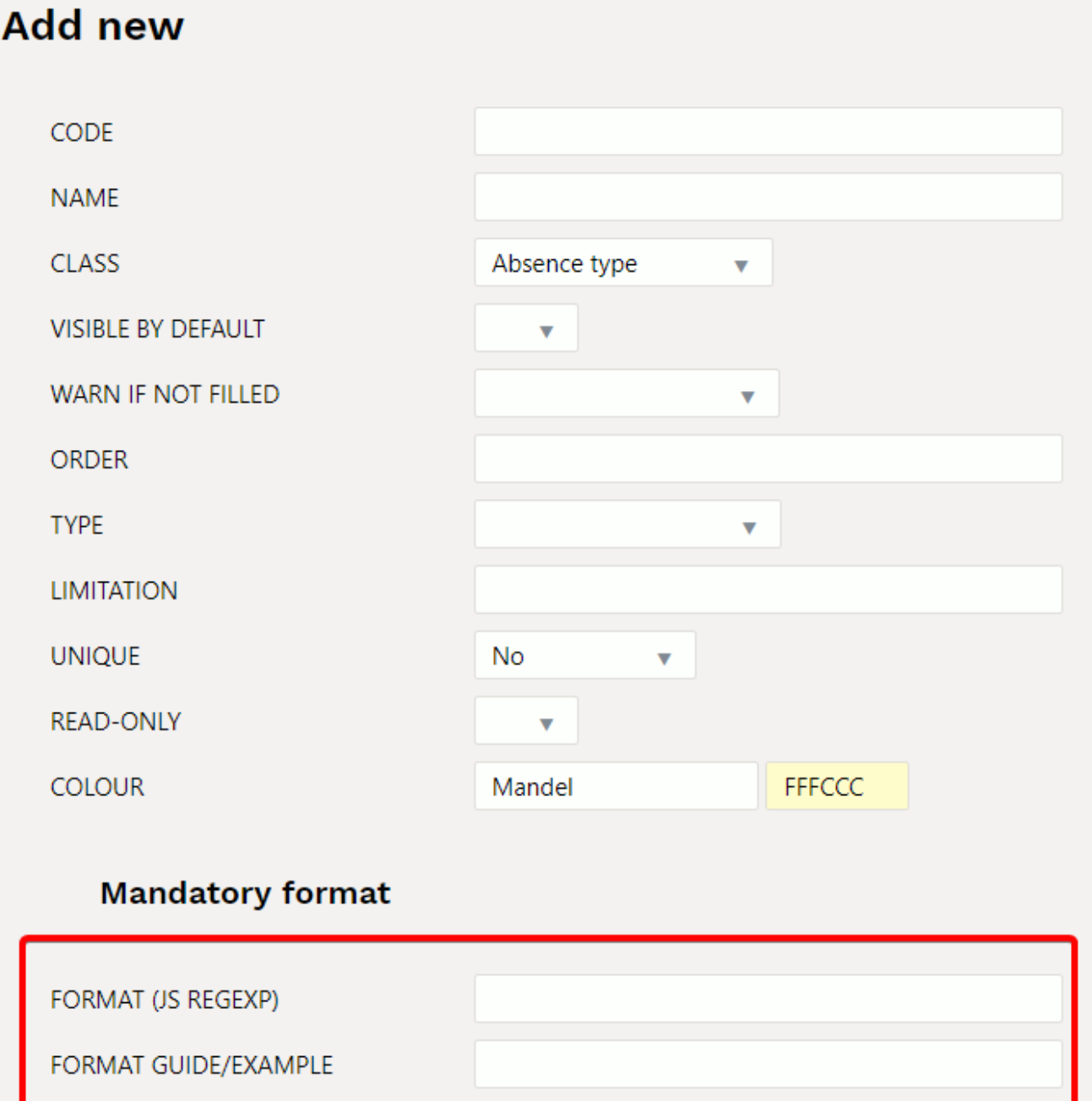

**Format**: [JavaScript RegExp](http://www.w3schools.com/jsref/jsref_obj_regexp.asp) format description of the allowed format. For example only number is allowed to enter: number

 $\hat{[0-9]+}$ [:][0-9]+\$

WRONG FORMAT WON'T LET SAVE

**Format guide/example**: A human language guide that is displayed when content is entered in the wrong format

xxxx:yyyy

The datafield made in the example would look like this on the document:

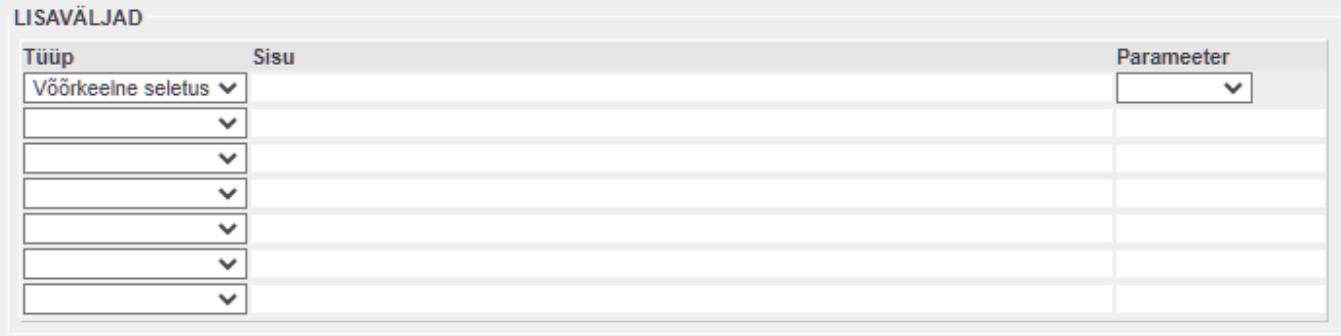

## <span id="page-11-0"></span>**2. Examples of using datafields**

## <span id="page-11-1"></span>**2.1. Filled/Empty datafield - type PULLDOWN**

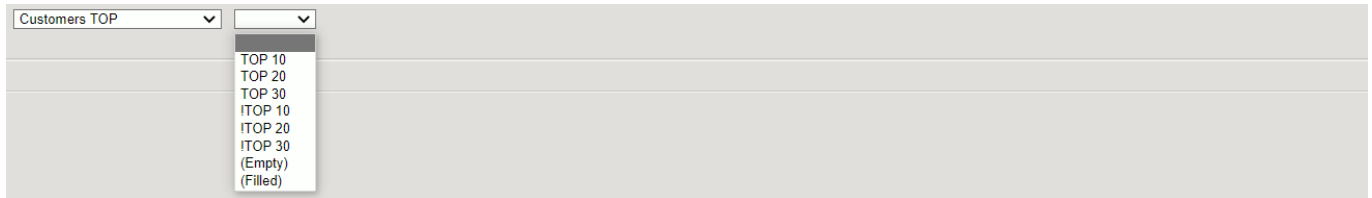

#### **For datafield pulldowns**

- Empty fields are searched by selecting Empty.
- All filled fields at once can get with the Filled option

### **Excluding multiple options from datafield pulldown**

Example: if you want to see datafields and exclude a few options from the pulldown

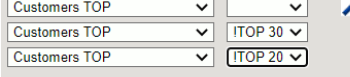

## <span id="page-11-2"></span>**2.2. Filled/Empty datafield - type TEXT**

### **Option EMPTY - type text**

If a datafield is written as text, an empty field is excluded with the empty field exclusion character described in the system settings

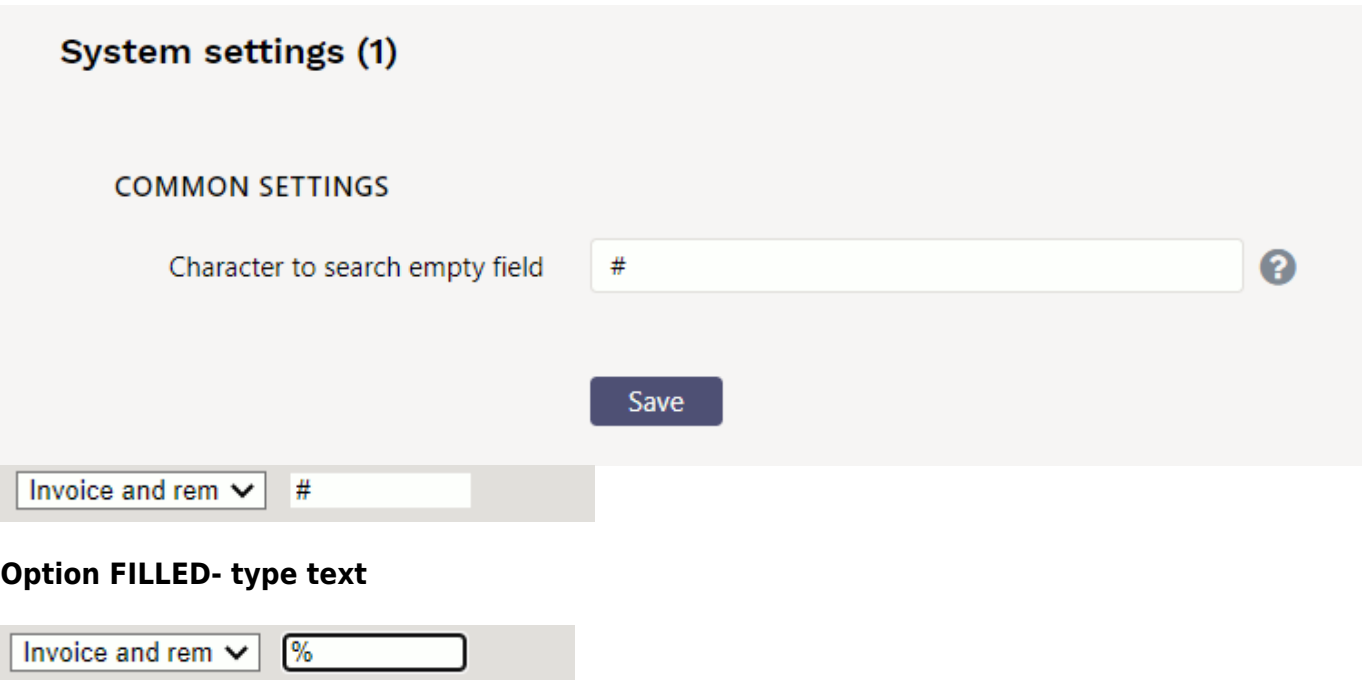

From: <https://wiki.directo.ee/> - **Directo Help**

Permanent link: **<https://wiki.directo.ee/en/datatyyp>**

Last update: **2022/06/28 14:38**